<<SQL Server数据库管理、开发>>

 $<<$ SQL Server  $>>$ 

, tushu007.com

- 13 ISBN 9787115297891
- 10 ISBN 7115297894

出版时间:2012-12

 $(2012-12)$ 

PDF

http://www.tushu007.com

, tushu007.com <<SQL Server数据库管理、开发>> " " SQL Server SQL "<br>SQL Server SQL " " SQL Server VisualBasic ASP.NET JSP 3 SQLServer a 16<br>SQLServer2008 Transact-SQL<br>SQL  $\mathrm{SQL}$  and  $\mathrm{SQL}$ SQLServer2008<br>SP.NET+SQLServer2008<br>SP.NET+SQLServer2008 ——ASP.NET+SQLServer2008

 $\overline{\phantom{a}}$ , tushu007.com

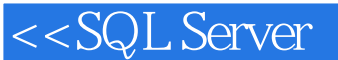

1 1.1 1.1.1 1.1.2 1.2 1.2.1  $1.2.2$  1.2.3  $1.2.4$  1.2.5  $1.3$  1.31  $1.32$   $2.\text{SQL}$ Server2008 2.1 SQL Server2008.2.1.1SQL Server2008 2.1.2SQL Server2008 2.2SQL Server2008 2.2.1SQL Server2008 2.2.2SQL Server2008 2.2.3SQL Server2008 2.3SQL Server2008 2.3.1 SQL Server2008 2.3.2 SQL Server SQL Sener2008  $2.4$  SQL Server $2008$   $2.4.1$   $2.4.2$ 3 Transact-SQL 3.1T-SQL 3.1.1T-SQL 3.1.2T-SQL 3.2  $321$   $322$   $323$ bit  $324$   $33$   $331$   $332$ 3.4 3.4.1 Annotation 3.4.2 Operator 3.4.3 Wildcard % 3.41 3.5 3.5 3.5.1BEGIN…END 3.5.2IF 3.5.3IFELSE 3.5.4CASE 3.5.5WHILE 3.5.6WHILE…CONTINUE<br>3.5 3.5.1BEGIN…END 3.5.2IF 3.5.3IFELSE 3.5.4CASE 3.5.5WHILE 3.5.6WHILE…CONTINUE ...BREAK 35.7RETURN 35.8GOTO 35.9WAITFOR 36  $-- \frac{4}{4}$   $\frac{41}{41.1}$  $4.1.2$  4.1.3  $4.1.4$  4.2SQLServer  $4.2.1$   $4.2.2$ 4.2.3 4.3 4.31 4.32 4.3.3 4.4 4.4.1 4.4.2 CREATE TABLE 4.4.3 4.44 ALTER TABLE 4.4.5 DROPTABLE 4.5 45.1 INSERT 45.2 UPDATE 4.5.3 DELETE  $46$  461 462 463 47 —  $5$   $SQL$ 5.1SELECT 5.1.1SELECT 5.1.2WITH 5.1.3SELECT…FROM 5.1.4INTO  $51.5\text{WHERE}$   $51.6\text{GROUPBY}$   $51.7\text{HAVING}$   $51.8\text{ORDERBY}$   $51.9\text{COMPUTE}$ 5.1.10DISTINCT 5.1.11TOP 5.2UNION 5.2.1UNION 5.2.2 UNION ALL 5.2.3UNION order by 5.2.4UNION 1.5.2.5 用UNION合并不同类型的数据 5.2.6使用UNION合并有不同列数的两个表 5.2.7使用UNION进行多表合  $53$  5.31 5.32 5.3.3 5.34 IN  $535$  NOT IN  $536$  SOME  $537$  ANY  $538$  ALL 5.3.9 EXISTS 5.4 5.4.1 5.4.2 5.4.3 5.4.4  $55$  —— 6 6.1 6.1.1 6.1.2 CREATE VIEW 6.1.3 ALTER VIEW 6.1.4 DROP VIEW 6.2  $621$  6.2.2 6.2.3 6.2.4 6.3 综合实例——使用视图过滤些数据 知识点提炼 习题 实验:视图定义文本加密 实验目的 实验内容 实验 7 7.1 7.2 7.2.1 7.2.2 7.3 7.3.1 7.3.2 7.4 7.4.1 7.4.2 7.4.3 7.4.4 7.4.5 7.5 7.5.1 7.5.2 7.6 索引 7.6.1使用企业管理器启用全文索引 7.6.2使用Transact-SQL语句 启用全文索引 7.6.3使用Transact -SQL语句删除全文索引 7.6.4全文目录 7.6.5全文目录的维护 7.7数据完整性 7.7.1域完整性 7.7.2实体完整 7.7.3 7.7.4 7.8 Transact-SQL  $8\,$  SQL  $81$ 8.1.1 8.1.2SUM 8.1.3AVG 8.1.4MIN 8.1.5MAX(最大值)函数 8.1.6COUNT(统计)函数 8.1.7DISTINCT(取不重复记录)函数 8.1.8查询重 8.2 8.2.1 8.2.2ABS 8.2.3PI 8.2.4POWER 8.2.5RAND(200) 8.2.6ROUND(2.2.7SQUARE) 数和 SQRT(平方根)函数 8.2.8三角函数 8.3字符串函数 8.3.1字符串函数概述 8.3.2ASCII(获取ASCⅡ

, tushu007.com

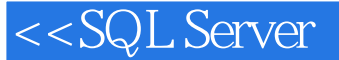

## $83\,\text{XHARINDER} \tag{834LFT}$ 8.3.5RIGHT(
accession) 8.3.6LEN( $\overline{8}$ 3.5RIGHT( $\overline{8}$ 3.7REPLACE)  $\textrm{838REVERSE}\qquad \textrm{839STR}\qquad \textrm{8310SUBSTRING}\xspace$   $\textrm{841}\qquad \textrm{842GETDATE}$  $84$  8.41  $842$  8.4.2GETDATE 8.4.3DAY(返回指定日期的天)函数 8.4.4MONTH(返回指定日期的月)函数 8.4.5YEAR(返回指定日  $84@DATEDIFF \newline 852CAST \newline 853CDATEDIF \newline 854@DATEADD$  $851 \qquad 852CAST \qquad 853CONVERT \qquad 86 \qquad 861$ <br>LENGTH 863COL NAME 864DB\_NAME 87 ——  $862COL$  LENGTH  $863COL$  NAME 864DB\_NAME 9 9.1 9.1.1 9.1.2 9.2  $9.21$  9.2.2 CREATEPROC 9.2.3 9.2.4  $9.25$  9.2.6  $9.27$  9.3 9.31 9.3.2 9.3.3 9.4 9.41 DML 9.4.2  $\begin{array}{ccccccccc}\n 9.32 & & 9.33 & & 9.4 & & 9.41 & \text{DML} & & 9.43 \\
 \text{DDL} & 9.4.3 & & 9.4.4 & & 9.4.5 & & 9.46 & & 9.4.7 \\
 & & \circ & & & \text{MingRibook} & & \text{user} & & & \end{array}$ —— MingRiBook user  $\begin{tabular}{lllllllll} \text{T} & \text{SQL} & & & & & \dots & & 10 \\ \text{12} & \text{SQL Server2008} & & & 13 & \text{SQL Server2008} & & & 14 \\ \end{tabular}$ 11  $12$   $12$   $SQL$  SQL Server2008  $13$   $SQL$  SQL Server2008 图书综合管理系统 第15章课程设计-ASP.NET+SQL Server2008实现图书馆管理系统 第16章课程设计 JSP+SQL Server2008

*Page 4*

 $,$  tushu007.com

<<SQL Server >>

版权页: 插图: (6)用对所有SELECT语句的合并操作结果进行排序的ORDER BY子句,必须放到 **SELECT** SELECT  $521$ UNION 注:A和B分别代表两个数据源表。  $(1$  $\alpha$  , and the set of the set of the set of the set of the set of the set of the set of the set of the set of the set of the set of the set of the set of the set of the set of the set of the set of the set of the set of t (b) (a)  $28$   $\%$  select Cno, Cname from Course"  $\%$  select Sname, Sex from Student"  $MR\backslash$  5 \5 28 5.2.2 UNION ALL UNION ALL  $ALL$ NION ALL  $1$  $\mathbf 2$  $3$ 5 29 UNION ALL " SELECT\*FROM Student WHERE Sage>20" " SELECT\*FROM StudentWHERESex='""  $SQL$   $5-33$  $YMR\backslash$  5  $Y5$  29 5.2.3UNION order by ORDER BY SELECT<sup>1</sup> ORDER BY 1 SELECT 2 SELECT 3 UNION

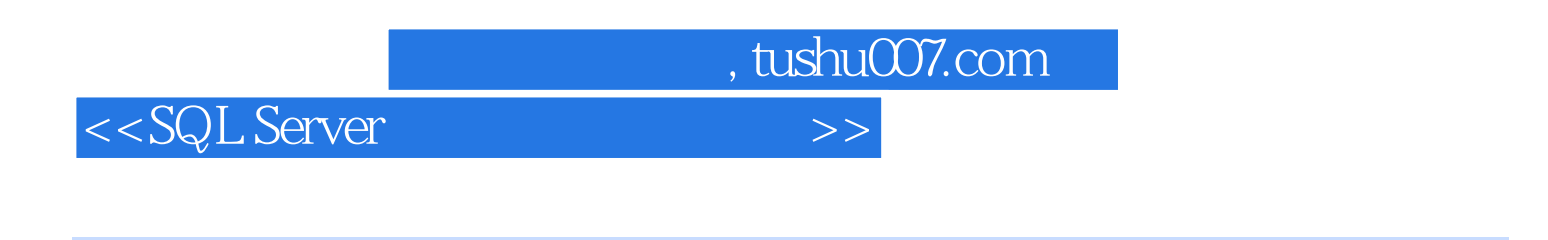

www.williamer.com<br>The state of the state of the state of the state of the state of the state of the state of the state of the state of the state of the state of the state of the state of the state of the state of the state

SQLServer

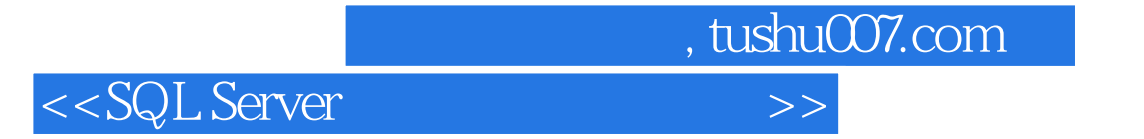

本站所提供下载的PDF图书仅提供预览和简介,请支持正版图书。

更多资源请访问:http://www.tushu007.com